# **NOTE DE VERSION**

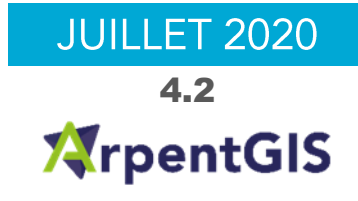

# **ARPENTGIS-EXPERT 4.2**

#### Avant-propos

Ces notes de version contiennent les informations utiles sur la version 4.2 du logiciel ArpentGIS-Expert.

ArpentGIS-Expert est un logiciel de visualisation de données SIG et Topographiques pour enrichir des bases de données SIG ou pour compléter des plans de récolement par export de données au format Shapefile ou DXF par exemple.

Ce logiciel est compatible avec les plateformes Windows (version 7 minimum).

L'interface du logiciel est simple et ergonomique et permet en peu de clics d'ajouter des données collectées avec le logiciel ArpentGIS-Mobile et de les exporter vers un grand nombre de formats pouvant alimenter des logiciels SIG ou DAO.

# Nouveautés du logiciel

Cette version propose les nouveautés suivantes :

- Prise en charge d'ArpentGIS Android version 9  $\bullet$
- Formulaire de saisie :
	- ajout de l'attribut Code barre (gestion des codes-barres et QR Code)
	- $\blacksquare$ ajout de l'épaisseur des lignes
- Prise en charge de nouvelles projections  $\bullet$

# Améliorations

Cette version améliore/corrige les éléments suivants :

- La clé d'enregistrement du logiciel affiche désormais la fin de maintenance  $\bullet$
- $\bullet$ Ajout de l'export GeoJSON (disponible dans les exports Autres formats)
- Corrections de bugs mineurs et optimisation  $\bullet$

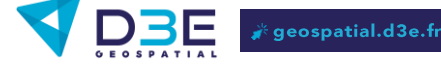

# Minimum requis pour l'utilisation du logiciel

#### Système d'exploitation minimum et caractéristiques techniques

ArpentGIS-Expert est compatible avec les ordinateurs sous système d'exploitation Windows (Seven, Eight, Ten - 32 ou 64 bits).

#### Fonctionnalités et restrictions

ArpentGIS-Expert est disponible sous plusieurs versions. Certaines fonctionnalités ou nouveautés présentées dans ce document peuvent ne s'appliquer qu'à la version complète du logiciel.

# Installation et mise à jour du logiciel

#### Installation

Pour une installation de l'application utiliser la méthode :

· Via un fichier EXE téléchargeable à l'adresse suivante : http://www.d3egps.com/arpentgis\_public/ArpentGIS-Expert\_v4200.exe

#### Mise à jour

Pour la mise à jour de l'application utiliser la méthode :

 $\bullet$ Via un fichier EXE téléchargeable à l'adresse suivante : http://www.d3egps.com/arpentgis\_public/ArpentGIS-Expert\_v4200.exe

> Attention : l'application ne sera pas mise à jour automatiquement en utilisant cette méthode d'installation. Désinstaller au préalable l'ancienne version via le panneau de configuration avant d'installer la nouvelle version.

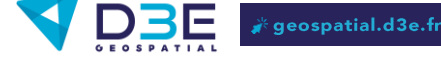

 $\overline{2}$